# 5.3. Adjusting and Approving the Forecasts

After the forecasts have been generated it's time to approve them. Forecast approving is a process of ensuring that the forecasts generated by a system meet your expectations.

Occasionally you may need to make some corrections to the forecasts generated by Streamline. Streamline allows adjusting forecasts in specific cases such as accounting for lost sales and calendar events, forecasting a new product, making forecast overrides based on a future promotion for a product, and other. In those cases, forecast approval process involves adjusting the forecasts manually.

There are two fundamentally different ways to adjust the forecasts in Streamline:

- Overriding the statistical forecasts generated by Streamline. These direct forecast overrides are typically used when you plan a big promotion or a wide clearance sale, or any other event that is not represented in the sales history.
- Configuring the forecasting settings and re-forecasting the project then. These adjustments are used in special cases like forecasting a new product, accounting for calendar events, and other.

To demonstrate Streamline capabilities, we use the example project.

# **Overriding the Forecasts**

Streamline has powerful capabilities for amending the forecast including overriding at a category level, special overriding formulas, and overrides propagation.

You can make overrides on an item basis or in one report containing all of the items.

### **Overrides on an Item Basis**

Let us show, how you can override the forecasts generated by Streamline on an item basis.

Let's go to the **Demand forecasting** tab for the item **Muesli Box (the Inventory Planning by Month example)**. The generated statistical forecast is shown in the **Statistical forecast row** of the **Table** (see figure below).

| Q Search Settings ✓ Approve/Una                                   | approve 🔺 Needs attention | Checked 🛇 | 🕞 Add not | e 🛃 Forec | ast versions | Show rows | 🚽 🛛 All item | s > Food/Beve | erages > Cere | eals > MB-500 |
|-------------------------------------------------------------------|---------------------------|-----------|-----------|-----------|--------------|-----------|--------------|---------------|---------------|---------------|
| Expand Collapse                                                   |                           | Sep 2019  | Oct 2019  | Nov 2019  | Dec 2019     | Jan 2020  | Feb 2020     | Mar 2020      | Apr 2020      | May 2020      |
| ✓ All items                                                       | Actual sales              | 12,000    | 6,200     | 6,000     | 6,200        |           |              |               |               |               |
| <ul> <li>Consumer goods</li> <li>Fashion</li> </ul>               | Statistical forecast      | 11,840    | 7,265     | 3,940     | 4,087        | 10,241    | 16,522       | 9,402         | 13,939        | 14,400        |
| ✓ Food/Beverages                                                  | Final forecast overrides  |           |           |           |              |           |              |               |               |               |
| <ul> <li>Cereals</li> <li>MB-50046 — Muesli box, 500 g</li> </ul> | Average sales price       | 4.29      | 4.29      | 4.29      | 4.29         | 4.29      | 4.29         | 4.29          | 4.29          | 4.29          |
| > Chocolate                                                       | Revenue                   | 51,480    | 26,598    | 25,740    | 26,598       | 43,933.89 | 70,879.38    | 40,334.58     | 59,798.31     | 61,776        |
| Water     Pharmacies                                              | On hand                   |           |           |           | 18,280       |           |              |               |               |               |
|                                                                   | Stockout days             | 0         | 0         | 0         | 0            |           |              |               |               |               |

Let's assume, we need to override the statistical forecast for three months: January - March. The

**Table** has a special row named **Final forecast overrides** that is aimed to keep overrides for a statistical forecast. So, let's make our overrides (see figure below).

| Q Search          | 🔹 Settings 🗸 Approve/Una             | approve 🔺 Needs attention | Checked  | 🛃 Add not | e 📝 Forec | ast versions | Show rows | ← All item | s > Food/Beve | erages > Cere | eals > MB-5004 |
|-------------------|--------------------------------------|---------------------------|----------|-----------|-----------|--------------|-----------|------------|---------------|---------------|----------------|
| Expand Collaps    | e                                    |                           | Sep 2019 | Oct 2019  | Nov 2019  | Dec 2019     | Jan 2020  | Feb 2020   | Mar 2020      | Apr 2020      | May 2020       |
| ✓ All items       | ner goods                            | Actual sales              | 12,000   | 6,200     | 6,000     | 6,200        |           |            |               |               |                |
| > Fashion         | 2                                    | Statistical forecast      | 11,840   | 7,265     | 3,940     | 4,087        | 10,241    | 16,522     | 9,402         | 13,939        | 14,400         |
| ✓ Food/B          | -                                    | Final forecast overrides  |          |           |           |              | 10,300    | 18,000     | 12000         |               |                |
| ✓ Cer             | eais<br>MB-50046 — Muesli box, 500 g | Average sales price       | 4.29     | 4.29      | 4.29      | 4.29         | 4.29      | 4.29       | 4.29          | 4.29          | 4.29           |
|                   | ocolate                              | Revenue                   | 51,480   | 26,598    | 25,740    | 26,598       | 44,187    | 77,220     | 40,334.58     | 59,798.31     | 61,776         |
| > Wat<br>> Pharma |                                      | On hand                   |          |           |           | 18,280       |           |            |               |               |                |
|                   |                                      | Stockout days             | 0        | 0         | 0         | 0            |           |            |               |               |                |

Streamline uses a special color-coding across all the application: all cells with a yellow background are editable.

As we made the overrides Streamline:

- updates the **Plot**;
- indicates the overridden item with blue in the Tree view; and
- recalculates all the inventory outcomes if inventory information is imported (see figure below).

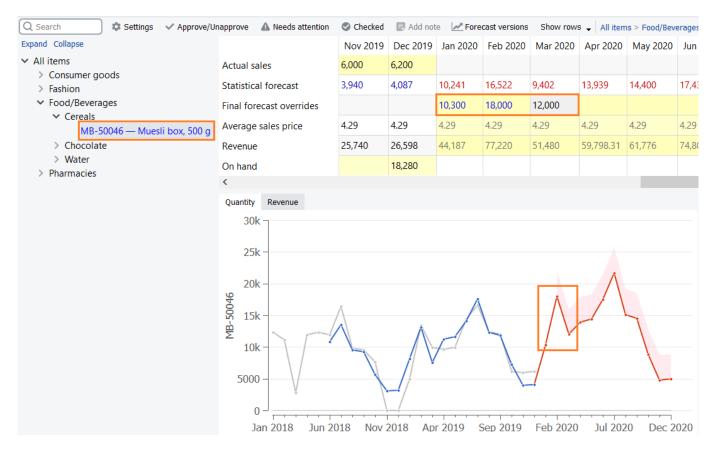

As you make changes to the forecasts, Streamline recalculates the purchase plan automatically, so that the demand is always synchronized with the supply. This allows you to create a well-balanced and highly visible supply plan.

### **Making Forecast Overrides in One Report**

All reports for demand planning are on the **Reports** tab. Streamline has a special report showing forecasts' overrides only. It is the **Forecast adjustments** report (see figure below).

|          |    | + New filter  | All items       |                    |                        |            |                   |                 |          |            |           |               |          |           |          |
|----------|----|---------------|-----------------|--------------------|------------------------|------------|-------------------|-----------------|----------|------------|-----------|---------------|----------|-----------|----------|
|          | Q  | Search        | 🗘 🌣 Settings Re | port Forecast over | errides V Final fore   | cast 🗸 🗸 🗸 | Period Dec 2019 🗸 | Aggregate by No | one 🗸    | Export rep | ort 👻 🖪 1 | import change | s 🔻 Show | columns 🖕 |          |
| Start    |    | Jtom cotogony | Item category 2 | Item code          | Description            | Supplier   | Madalitima        |                 |          |            |           |               | Final fo | orecast   |          |
| ~        |    | item category | item category 2 | item code          | Description            | Supplier   | Model type        | Jan 2020        | Feb 2020 | Mar 2020   | Apr 2020  | May 2020      | Jun 2020 | Jul 2020  | Aug 2020 |
| emand    | 1  | Pharmacies    | Pharmacies      | 05-T48             | Cold & Flu Tablets [s  | 56892-P    | Seasonal & trend  |                 |          |            |           |               |          |           |          |
| Û        | 2  | Pharmacies    | Pharmacies      | VB2166 150         | Vital Blue 150 g Vita  | 56892-P    | Seasonal & trend  |                 |          |            |           |               |          |           |          |
| ventory  | 3  | Pharmacies    | Pharmacies      | VR2156 200         | Vital Reds 200g Vita   | 56892-P    | Constant level    |                 |          |            |           |               |          |           |          |
| Ê        | 4  | Food/Bevera   | Cereals         | MB-50046           | Muesli box, 500 g      | 425687     | Seasonal & trend  | 10,300          | 18,000   | 12,000     |           |               |          |           |          |
| Reports  | 5  | Food/Bevera   | Chocolate       | 56213-P            | Milk Chocolate Bar P   | 425687     | Seasonal & trend  |                 |          |            |           |               |          |           |          |
| <u></u>  | 6  | Food/Bevera   | Chocolate       | 500461             | Milk Chocolate bar 2   | 425687     | Constant level    |                 |          |            |           |               |          |           |          |
| ashboard | 7  | Food/Bevera   | Water           | 056329 N PW        | Bottle water #2 new    | 425687     | Seasonal & trend  |                 |          |            |           |               |          |           |          |
|          | 8  | Food/Bevera   | Water           | 056329 PU          | Bottle water 500 ml    | 425687     | Constant level    |                 |          |            |           |               |          |           |          |
|          | 9  | Fashion       | Clothing Sum    | 004652 Blue        | Swimwear [seasonal     | 5612457    | Seasonal & trend  |                 |          |            |           |               |          |           |          |
|          | 10 | Fashion       | Clothing Sum    | 004662 Blue        | Swimwear #2 new[n      | 5612457    | Seasonal & trend  |                 |          |            |           |               |          |           |          |
|          | 11 | Fashion       | T-Shirts        | 565405 Bea         | One Style L [linear tr | 568947     | Constant level    |                 |          |            |           |               |          |           |          |

Despite it is read-only in Streamline (like any other report of the **Reports**), you can change it by accomplishing the following actions:

1. Export the report to Excel by clicking the **Export report** button found in the **Reports** toolbar. Streamline automatically creates an Excel file containing the report and opens it (see figure below).

| A  | В              | С              | D           | E                   | F        | G                | Н          | - I       | J         | K        |
|----|----------------|----------------|-------------|---------------------|----------|------------------|------------|-----------|-----------|----------|
|    | 106.0          | 106.1          | 101         | 102                 | 145      | 159              | 104.2020-  | 104.2020- | 104.2020- | 104.2020 |
|    |                |                |             |                     |          |                  | Final fore | cast      |           |          |
|    | Item category  | Item category  | Item code   | Description         | Supplier | Model type       | Jan 2020   | Feb 2020  | Mar 2020  | Apr 202  |
| 1  | Pharmacies     | Pharmacies     | 05-T48      | Cold & Flu Tablets  | 56892-P  | Seasonal & trend |            |           |           |          |
| 2  | Pharmacies     | Pharmacies     | VB2166 150  | Vital Blue 150 g Vi | 56892-P  | Seasonal & trend |            |           |           |          |
| 3  | Pharmacies     | Pharmacies     | VR2156 200  | Vital Reds 200g Vi  | 56892-P  | Constant level   |            |           |           |          |
| 4  | Food/Beverages | Cereals        | MB-50046    | Muesli box, 500 g   | 425687   | Seasonal & trend | 10300      | 18000     | 12000     |          |
| 5  | Food/Beverages | Chocolate      | 56213-P     | Milk Chocolate Bar  | 425687   | Seasonal & trend |            |           |           |          |
| 6  | Food/Beverages | Chocolate      | 500461      | Milk Chocolate bar  | 425687   | Constant level   |            |           |           |          |
| 7  | Food/Beverages | Water          | 056329 N PW | Bottle water #2 nev | 425687   | Seasonal & trend |            |           |           |          |
| 8  | Food/Beverages | Water          | 056329 PU P | Bottle water 500 m  | 425687   | Constant level   |            |           |           |          |
| 9  | Fashion        | Clothing Summe | 004652 Blue | Swimwear [season    | 5612457  | Seasonal & trend |            |           |           |          |
| 10 | Fashion        | Clothing Summ  | 004662 Blue | Swimwear #2 new     | 5612457  | Seasonal & trend |            |           |           |          |

#### 2. Make the overrides and save the work.

|    | А  | В              | С             | D           | Е                   | F        | G                | Н          | 1         | J         | К         | L         |
|----|----|----------------|---------------|-------------|---------------------|----------|------------------|------------|-----------|-----------|-----------|-----------|
| 1  |    | 106.0          | 106.1         | 101         | 102                 | 145      | 159              | 104.2020-  | 104.2020- | 104.2020- | 104.2020- | 104.2020- |
| 2  |    |                |               |             |                     |          |                  | Final fore | cast      |           |           |           |
| 3  |    | Item category  | Item category | Item code   | Description         | Supplier | Model type       | Jan 2020   | Feb 2020  | Mar 2020  | Apr 2020  | May 2020  |
| 4  | 1  | Pharmacies     | Pharmacies    | 05-T48      | Cold & Flu Tablets  | 56892-P  | Seasonal & trend |            |           |           |           |           |
| 5  | 2  | Pharmacies     | Pharmacies    | VB2166 150  | Vital Blue 150 g Vi | 56892-P  | Seasonal & trend |            |           |           |           |           |
| 6  | 3  | Pharmacies     | Pharmacies    | VR2156 200  | Vital Reds 200g Vi  | 56892-P  | Constant level   |            |           |           |           |           |
| 7  | 4  | Food/Beverages | Cereals       | MB-50046    | Muesli box, 500 g   | 425687   | Seasonal & trend | 10300      | 18000     | 12000     |           |           |
| 8  | 5  | Food/Beverages | Chocolate     | 56213-P     | Milk Chocolate Ba   | 425687   | Seasonal & trend | 25000      | 25000     | 25000     |           |           |
| 9  | 6  | Food/Beverages | Chocolate     | 500461      | Milk Chocolate bar  | 425687   | Constant level   |            |           |           |           |           |
| 10 | 7  | Food/Beverages | Water         | 056329 N PW | Bottle water #2 nev | 425687   | Seasonal & trend | 10000      | 5000      | 7000      |           |           |
| 11 | 8  | Food/Beverages | Water         | 056329 PU P | Bottle water 500 m  | 425687   | Constant level   | 10000      | 5000      | 7000      |           |           |
| 12 | 9  | Fashion        | Clothing Summ | 004652 Blue | Swimwear [seasor    | 5612457  | Seasonal & trend |            |           |           | <b>.</b>  |           |
| 13 | 10 | Fashion        |               |             | Swimwear #2 new     |          | Seasonal & trend |            |           |           |           |           |

3. Import the report back into Streamline by clicking the **Import changes** button (make sure the report you are importing is the same type as selected in the **Select report** control).

|                        | 1  | T+ New filter | All items        |                  |                        |          |                         |                |          |             |           |              |          |             |          |
|------------------------|----|---------------|------------------|------------------|------------------------|----------|-------------------------|----------------|----------|-------------|-----------|--------------|----------|-------------|----------|
|                        | Q  | Search        | ) 🌣 Settings Rep | port Forecast ov | errides V Final fore   | cast 🗸 🗸 | Period Dec 2019 $ \lor$ | Aggregate by N | one 🗸    | Export repo | ort 👻 🖪 I | mport change | s 🔻 Show | / columns 🖕 |          |
| Start                  |    |               | Item enterner 2  | ltom code        | Description            | Cumulian | Madal tura              |                |          |             |           |              | Final fo | orecast     |          |
| ~                      |    | Item category | Item category 2  | Item code        | Description            | Supplier | Model type              | Jan 2020       | Feb 2020 | Mar 2020    | Apr 2020  | May 2020     | Jun 2020 | Jul 2020    | Aug 2020 |
| Demand                 | 1  | Pharmacies    | Pharmacies       | 05-T48           | Cold & Flu Tablets [s  | 56892-P  | Seasonal & trend        |                |          |             |           |              |          |             |          |
| $\widehat{\mathbf{v}}$ | 2  | Pharmacies    | Pharmacies       | VB2166 150       | Vital Blue 150 g Vita  | 56892-P  | Seasonal & trend        |                |          |             |           |              |          |             |          |
| Inventory              | 3  | Pharmacies    | Pharmacies       | VR2156 200       | Vital Reds 200g Vita   | 56892-P  | Constant level          |                |          |             |           |              |          |             |          |
| Ê                      | 4  | Food/Bevera   | Cereals          | MB-50046         | Muesli box, 500 g      | 425687   | Seasonal & trend        | 10,300         | 18,000   | 12,000      |           |              |          |             |          |
| Reports                | 5  | Food/Bevera   | Chocolate        | 56213-P          | Milk Chocolate Bar P   | 425687   | Seasonal & trend        | 25,000         | 25,000   | 25,000      |           |              |          |             |          |
| լուլ                   | 6  | Food/Bevera   | Chocolate        | 500461           | Milk Chocolate bar 2   | 425687   | Constant level          |                |          |             |           |              |          |             |          |
| ashboard               | 7  | Food/Bevera   | Water            | 056329 N PW      | Bottle water #2 new    | 425687   | Seasonal & trend        | 10,000         | 5,000    | 7,000       |           |              |          |             |          |
|                        | 8  | Food/Bevera   | Water            | 056329 PU        | Bottle water 500 ml    | 425687   | Constant level          | 10,000         | 5,000    | 7,000       |           |              |          |             |          |
|                        | 9  | Fashion       | Clothing Sum     | 004652 Blue      | Swimwear [seasonal     | 5612457  | Seasonal & trend        |                |          |             |           |              |          |             |          |
|                        | 10 | Fashion       | Clothing Sum     | 004662 Blue      | Swimwear #2 new[n      | 5612457  | Seasonal & trend        |                |          |             |           |              |          |             |          |
|                        | 11 | Fashion       | T-Shirts         | 565405 Bea       | One Style L [linear tr | 568947   | Constant level          |                |          |             |           |              |          |             |          |

You can work with an All item reports in the original, fully expanded format as well as in aggregated format or filtered by a certain parameter.

### Aggregate by feature and overrides

In order to make the report aggregated use the button Aggregate by and choose one or multiple parameters

| Period Dec 2 | 2019 🖂 Aggregate I | by None 🗸 Sum by             |
|--------------|--------------------|------------------------------|
| iption       | Location           | None Item Item Item category |
| Tablets [s   | WH-001             | V Item category 2 Dire       |
| Tablets [s   | WH-001             | V Location Dis               |
| Tablets [s   | WH-002             | V ABC Din                    |
| Tablets [s   | WH-002             | V Supplier Dis               |
| Tablets [s   | WH-003             | WH New York Dire             |

If you work with an aggregated format, Streamline will divide overrides on the aggregated level evenly to the lower levels. See the figure below:

Aggregated by Item:

|   | Item code | Location    | Channel    | Jan 2020 | Feb 2020 | Mar 2020 |
|---|-----------|-------------|------------|----------|----------|----------|
| 1 | 05-T48    | 3 locations | 2 channels | 498      | 330      | 540      |

Aggregated by Item/Location:

|   | Item code | Location | Channel    | Jan 2020 | Feb 2020 | Mar 2020 |
|---|-----------|----------|------------|----------|----------|----------|
| 1 | 05-T48    | WH-001   | 2 channels | 166      | 110      | 180      |
| 2 | 05-T48    | WH-002   | 2 channels | 166      | 110      | 180      |
| 3 | 05-T48    | WH-003   | 2 channels | 166      | 110      | 180      |

Aggregated by Item/Location/Channel:

|   | Item code | Location | Channel      | Jan 2020 | Feb 2020 | Mar 2020 |
|---|-----------|----------|--------------|----------|----------|----------|
| 1 | 05-T48    | WH-001   | Direct sale  | 83       | 55       | 90       |
| 2 | 05-T48    | WH-001   | Distributors | 83       | 55       | 90       |
| 3 | 05-T48    | WH-002   | Direct sale  | 83       | 55       | 90       |
| 4 | 05-T48    | WH-002   | Distributors | 83       | 55       | 90       |
| 5 | 05-T48    | WH-003   | Direct sale  | 83       | 55       | 90       |
| 6 | 05-T48    | WH-003   | Distributors | 83       | 55       | 90       |

If you put the number that can't be evenly divided, Streamline will adjust it to the closest number that is possible to divide.

E.g. if the override for Jan 2020 is 500, Streamline will adjust it to 498 to be able to divide it between three locations. Is override for Feb 2020 is 333, Streamline can divide it by 3 locations, but won't be able to divide it in between six channels (two per each location). That's why Streamline adjusted it to 330.

#### **Excel**: (original overrides)

|   |           |             |            | Final forecast |          |          |
|---|-----------|-------------|------------|----------------|----------|----------|
|   | Item code | Location    | Channel    | Jan 2020       | Feb 2020 | Mar 2020 |
| 1 | 05-T48    | 3 locations | 2 channels | 500            | 333      | 540      |

#### Streamline: (adjusted overrides)

|   | Item code | Location    | Channel    | Jan 2020 | Feb 2020 | Mar 2020 |
|---|-----------|-------------|------------|----------|----------|----------|
| 1 | 05-T48    | 3 locations | 2 channels | 498      | 330      | 540      |

if one of the elements in the lower levels is on preorder/intermittent model type or inactive at the moment when you insert the override, Streamline will divide the override number without including this element (it will stay at zero).

Aggregated by Item:

|   | Item code | Location    | Channel    | Jan 2020 | Feb 2020 | Mar 2020 |  |
|---|-----------|-------------|------------|----------|----------|----------|--|
| 1 | 05-T48    | 3 locations | 2 channels | 500      | 332      | 540      |  |

Aggregated by Item/Location (WH-001 marked as Active: No in the Demand Tab):

|   | Item code | Location | Channel    | Jan 2020 | Feb 2020 | Mar 2020 |
|---|-----------|----------|------------|----------|----------|----------|
| 1 | 05-T48    | WH-001   | 2 channels | 0        | 0        | 0        |
| 2 | 05-T48    | WH-002   | 2 channels | 250      | 166      | 270      |
| 3 | 05-T48    | WH-003   | 2 channels | 250      | 166      | 270      |

## Adjusting the Forecasts via Forecasting Settings

Forecasting settings allow you to take full control over the methods used to build forecasting models (see figure below).

| Forecasting Mode       | Inventor    | ry KPIs                      |           |   |  |
|------------------------|-------------|------------------------------|-----------|---|--|
| Active                 | Ye          | 95                           |           | ~ |  |
| Forecast approach Inhe |             | [Bottom-up]                  | )         | ~ |  |
| Model type             | Inherit (Au | (Automatic selection) $\sim$ |           |   |  |
| Ignore trend before    |             | Inherit (Jan 2018)           |           |   |  |
| Ignore zero sales      | In          | Inherit (No) 🗸 🗸             |           |   |  |
| Ignore stockout days   | In          | Inherit (No) $$              |           |   |  |
| Use price elasticity   | In          | Inherit (No) V               |           |   |  |
| Use holidays           |             | Inherit (None)               |           |   |  |
| Seasonality pattern    |             | Inherit (Auto) 🛛 🖌 🖉         |           |   |  |
| Use promotions         |             | Inherit (Yes) 🛛 🖉            |           |   |  |
| Use model from         |             |                              |           | ~ |  |
| and adjust its level   |             | herit (No)                   |           | ~ |  |
| Material procurement   |             | herit (Manı                  | ufacture) | ~ |  |
| Approval horizon       |             |                              | 3         | * |  |
| Status                 |             | ndecided                     |           | ~ |  |

They also allow accounting for a number of specific cases that might happen in demand patterns. These are:

- Forecasting a new product.
- Accounting for lost sales.
- Accounting for holidays.
- Accounting for recent changes in the actual sales.
- Adjusting the model type. You can change the model type if you see that the type selected by Streamline seems inappropriate for the item data.
- Fine-tuning the forecasting model. This is used when you need to get the most delicate control over the model. You can adjust the model even at the coefficients level.

# **Approving the Forecasts**

Streamline has a forecast approval system that helps you to set which forecasts have been reviewed and approved, and which need further attention.

A basic workflow for approving a forecast in Streamline is shown in the figure below.

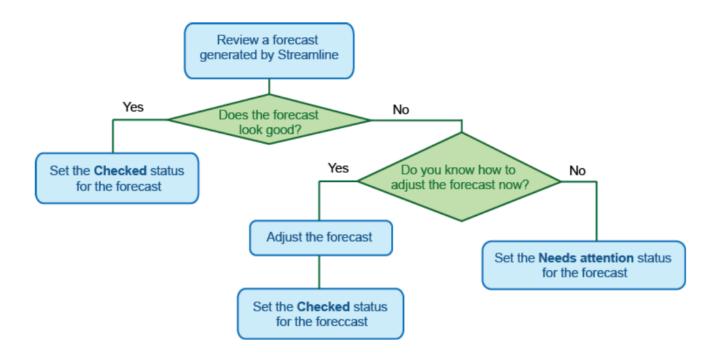

How to set the statuses is described in the Forecast approval system article.

After all the forecasts have been approved in Streamline, you have a complete *demand plan*. Typically, this plan is additionally approved by other departments (financial, marketing, etc.) of the company outside Streamline. Consequently, the plan should be exported from Streamline.

Streamline has a number of reports. One of them is the Final forecast report. This report contains statistical forecasts and all the manual forecast overrides you have made. So that is our *demand plan*.

There is an Approval horizon feature that can lock the forecast, meaning that even if you update and re-forecast the project, the numbers for the chosen periods will not be changed. This locking mechanism is designed as a part of the S&OP process to maintain the report in the approved state while different company's departments are approving it outside Streamline.

#### Next: Exporting the Forecasts to Excel

#### **Download PDF**

### From: https://gmdhsoftware.com/documentation-sl/ - GMDH Streamline Docs

Permanent link: https://gmdhsoftware.com/documentation-sl/adjusting-and-approving-forecasts

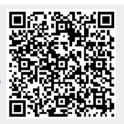

Last update: 2022/12/29 22:10